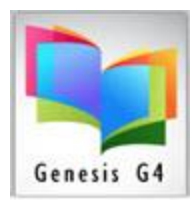

## Library Resource Management Systems, Inc.

### **Borrower ID Cards**

When entering this area, the program will warn if no Printer is available; this would require checking the Advanced Settings Printer Settings. Creating ID Cards is not a difficult process as the program has this process fully integrated and linked to the Borrower profile.

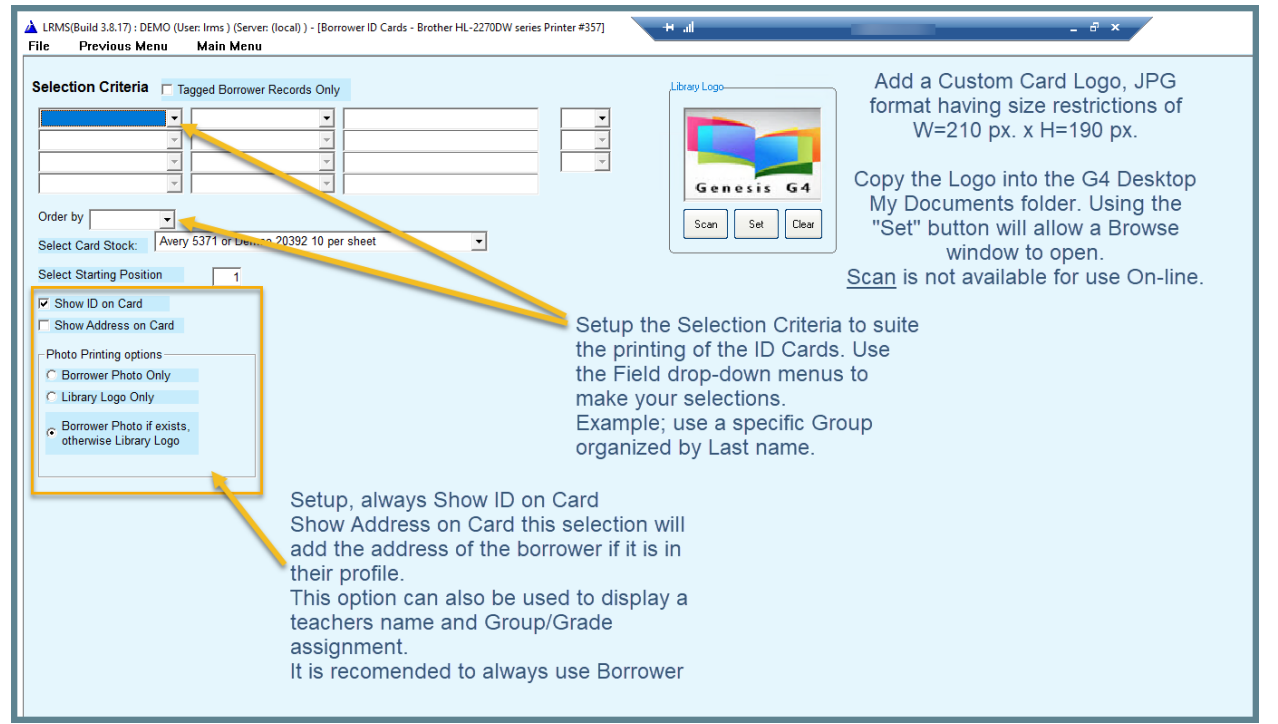

#### **Setup Example:**

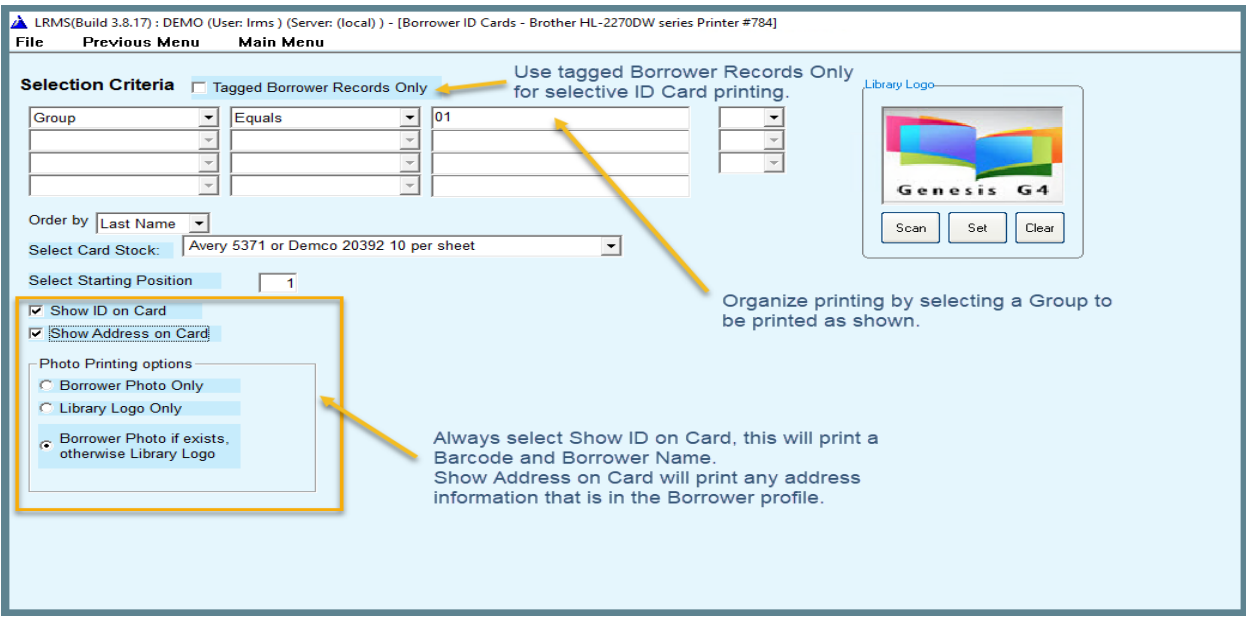

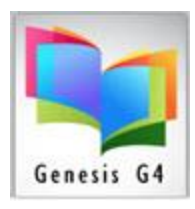

# Library Resource Management Systems, Inc.

Once you have added the setup information it is recommended to Preview the ID Card Output click the File Tab and select "Preview". The program will display a Page Setup information screen, these settings will not require any change when using the Avery 5371 or Demco 20392 10 per sheet Business Card Stock. Once the Previewed output meets what is needed, return to the File Tab and select Print.

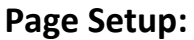

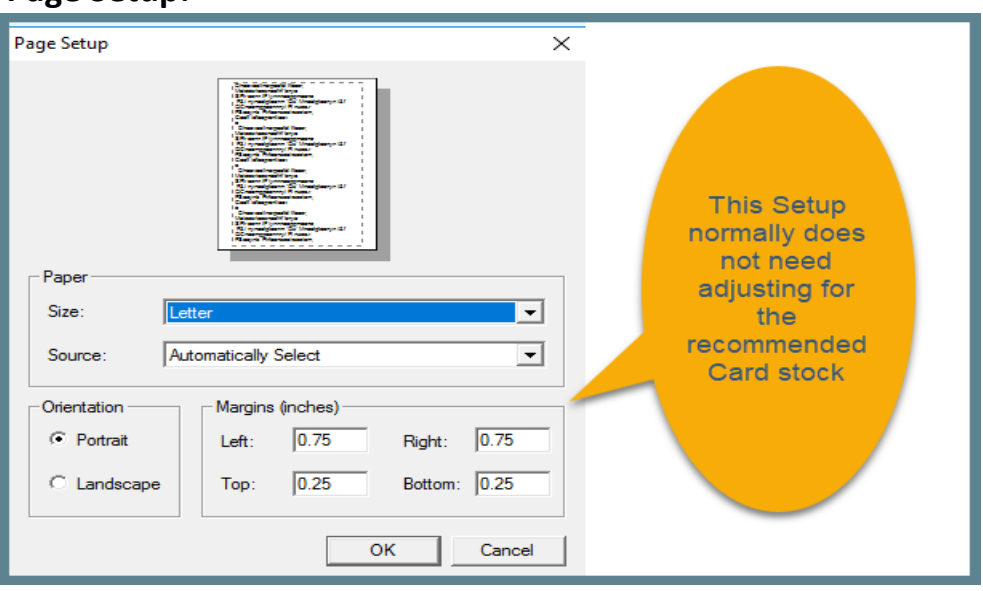

#### **Preview or Print Results:**

Printing is best done using a (BW or Color) Laser printer which provide the best Barcode symbol output for barcode scanning.

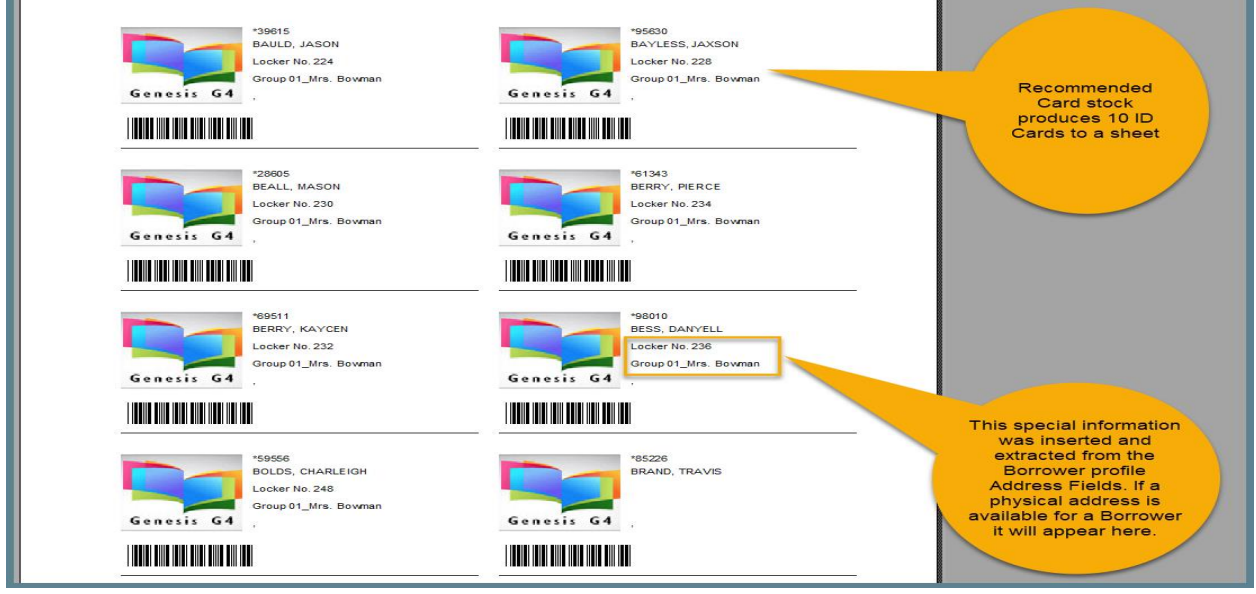